## **Video Conversion Kit**

## **Introduction**

**─**

Video storage formats have evolved rapidly over the past 4+ decades, and many libraries and cultural heritage organizations have video content stored on VHS videotapes and DVDs - economical and easily produced/reproduced formats for their time, that have a finite life-span both in terms of physical degradation and accessibility as playback technology becomes harder to come by and maintain. In order to retain the valuable content contained in these mediums, and improve access to it, it has to be migrated to new technology. The equipment contained in this allows for the creation of access copies of VHS and DVD video content, suitable for display on the web for greater visibility, and to minimize the need to handle and play from the original analog format, thus prolonging its life.

## **Who is this kit for?**

The kit is designed to be used by staff at libraries and cultural heritage organizations that wish to digitize video content stored on VHS tapes and DVDs in order to extend online access to video content held in their collections, and contribute to the Plains to Peaks Collective (PPC) (and by extension the Digital Public Library of America (DPLA)).

## **Inside this binder**

- Digitization Toolkit
- Getting Started: Laptop & Kit Contents
- How-To Guide for:
	- VHS/DVD Video Capture
- Metadata Worksheet Templates
	- Required and Strongly [Recommended](https://docs.google.com/spreadsheets/d/166-qXTaS1VrqHy_QgIibRi1mTREJth1PjrhL0VHeBHY/edit#gid=0) Fields
	- Omeka CSV Import [Template](https://docs.google.com/spreadsheets/d/166-qXTaS1VrqHy_QgIibRi1mTREJth1PjrhL0VHeBHY/edit#gid=402983784)
	- [Generic CSV](https://docs.google.com/spreadsheets/d/166-qXTaS1VrqHy_QgIibRi1mTREJth1PjrhL0VHeBHY/edit#gid=2112980765) Import Template
- Kit contents (on the back cover of binder)

• Feedback Form (on clipboard)

## **Feedback**

Please help us improve this kit by sharing your comments, experiences, and suggestions. You can contact Kit Support ([kitsupport@coloradovirtuallibrary.org\)](mailto:kitsupport@coloradovirtuallibrary.org) at any point along your journey. When you return the kit, please fill out and include the Feedback Form found on the clipboard in the kit.

## **Loan period**

Staff in Colorado libraries may check out kits directly from the State Library through the CSL AspenCat Catalog at <https://csl.catalog.aspencat.info/> for 2 months at a time and may renew if there is not a hold on that kit. The Storytelling Kit is available for loan to in-state, non-library organizations (e.g. museums, archives, etc), but special arrangements will need to be made for delivery and return. If you are interested in borrowing the kit, but are not a library (and thus not on the statewide courier system) contact Kit Support directly at [KitSupport@coloradovirtuallibrary.org](https://cslkits.cvlsites.org/test-page-mw/kitsupport@coloradovirtuallibrary.org). Kits cannot be reserved for a specific date in the future and are not available for loan to out-of-state libraries or cultural heritage institutions at this time.

## **Returning the kit**

As you prepare to return the kit, verify that it is complete using the Kit Contents checklist on the back cover of this binder. Be sure to include your completed Feedback Form so that we can improve the experience for everyone. We know that materials may get damaged in transit and in the course of routine use. If that happens to you, please contact Kit Support [\(kitsupport@coloradovirtuallibrary.org](mailto:kitsupport@coloradovirtuallibrary.org)) and let us know right away!

## **Digitization Toolkit ─**

## **Introduction**

Digitization is not simply making a digital copy of an object. It is a process of collecting, reformatting, cataloging, storing, and sharing digital objects. There are many online resources that can help you understand the digitization process, and we certainly encourage you to explore them. However, if you are new to digitization, you may find that some online resources are overly complex for your immediate needs; that is why we created this toolkit, to help simplify some of the steps in this process. If you have questions about the content found in this guide, do not hesitate to contact Marisa Wood [\(mwood@coloradovirtuallibrary.org](mailto:mwood@coloradovirtuallibrary.org)).

## Digitization Steps

The digitization workflow can be broken down into four steps: Select, Digital Capture, Catalog and Share. Your organization will Select an appropriate collection to digitize, Digitally Capture the objects, Catalog your objects using metadata standards aligned with the PPC and Digital Public Library of America (DPLA), and finally, Share your digital collection via a Content Management System.

#### **Further Reading on the Digitization Process**

- [Self-Guided](https://dp.la/info/2015/10/07/new-self-guided-curriculum-for-digitization/) Curriculum for Digitization, DPLA, 2015
- [Digitization](http://www.digitizationguidelines.gov/guidelines/) Guidelines, Federal Agencies Digital Guidelines Initiatives, 2018
- Best Practices and Planning for [Digitization](https://www.webjunction.org/documents/webjunction/Best_Practices_and_Planning_for_Digitization_Projects.html) Projects, WebJunction, 2012
- [Digitization](https://www.archives.gov/preservation/products/) Services Products and Services, National Archives Records Administration (NARA), accessed 4/16/18.

### 1 – Select

Selecting a collection to digitize is a multi-faceted process that takes into account copyright, the institution's collection development policy, and its current and potential users, among other factors. If this is your first digitization project, we recommend starting with a *single, manageable collection* that has special resonance with your community or that is historically significant. By starting with a focused, manageable project, you will develop a workflow and expertise that will help you with bigger projects in the future.

#### **Further Reading on Selecting Collections**

- Selecting Content for a [Digitization](http://dp.la/info/about/projects/public-library-partnerships/selecting-content-for-a-digitization-project/) Project, DPLA, 2015
- Selecting Research Collections for [Digitization](http://www.clir.org/pubs/reports/reports/hazen/pub74.html), Council on Library and Information Resources, 1998
- A [Framework of](http://framework.niso.org/) Guidance for Building Good Digital Collections, NISO, 2007

#### **Copyright**

Any digitization project should begin with a discussion of copyright and what your institution is able and willing to reproduce and make available online. There are many approaches to assessing and addressing copyright in digitization projects. Ultimately, copyright decisions are made by the contributing institution; your consultant at the State Library can discuss copyright questions with you but cannot provide legal counsel or similar recommendations.

For organizations new to digitization, it may be easiest to start with materials in the public domain. Another option is to digitize materials that are protected by copyright but with the appropriate permissions secured.

#### **Quick References to Determine Copyright Status**

- Copyright [Expiration](https://sunsteinlaw.com/practices/copyright-portfolio-development/copyright-pointers/copyright-flowchart/) Flow Chart
- Copyright Term and the [Public Domain](https://copyright.cornell.edu/publicdomain)

#### **Further Reading on Copyright**

- [Understanding](https://dp.la/info/about/projects/public-library-partnerships/understanding-copyright/) Copyright, DPLA, 2015
- PA Digital video modules on copyright and rights statements
	- [Copyright](https://ensemble.temple.edu/Watch/e8Z2Xwp3) 101 provides a basic introduction for library and information professionals considering copyright and rights issues in digitized cultural heritage collections.
	- What is a Rights [Statement](https://ensemble.temple.edu/Watch/x7KQe3p5) provides an overview of rights statements and their application for digitized cultural heritage collections.
- Copyright and Cultural [Institutions:](https://ecommons.cornell.edu/bitstream/handle/1813/14142/Hirtle-Copyright_final_RGB_lowres-cover1.pdf?sequence=2&isAllowed=y) Guidelines for Digitization for U.S. Libraries, Archives, and [Museums,](https://ecommons.cornell.edu/bitstream/handle/1813/14142/Hirtle-Copyright_final_RGB_lowres-cover1.pdf?sequence=2&isAllowed=y) Peter B. Hirtle, Emily Hudson, & Andrew T. Kenyon, 2009.
- [Rightsstatements.org](http://rightsstatements.org/)
	- Webinar. RightsStatements.org: Why We Need It, What It Is (and Isn't) and What Does It Mean? [Part](https://youtu.be/IEqObjkV3Wc) 1 and [Part](https://youtu.be/9L7wOOPcbzo) 2
	- Society of American Archivists Guide to [Implementing](https://www2.archivists.org/standards/guide-to-implementing-rights-statements-from-rightsstatementsorg) Rights Statements from [Rightsstatements.org](https://www2.archivists.org/standards/guide-to-implementing-rights-statements-from-rightsstatementsorg)
- **Artists Rights [Society](https://www.arsny.com/)**

● [VAGA](http://vagarights.com/) – Representing visual artists' copyrights worldwide

#### 2 – Digital Capture

Once you have selected your first collection, you will need to digitally capture your objects using the equipment contained in this kit. Note that the recommendation for a master, or preservation copy, differs from the version of the object that will be routinely accessed by end users. *The creation of digital video files that meet recommended specifications for master preservation copies requires professional, non-consumer equipment, and is outside of the scope of this kit.*

#### **Recommended Standards for Audio/Visual Digital Capture**

Adapted from BCR best [practices,](https://drive.google.com/file/d/0B54HMx-c4bUgeTUtZVJ0NEVqRTA/view?usp=sharing) FADGI: Creating and [Archiving](http://www.digitizationguidelines.gov/guidelines/FADGI_BDV_p3_20141202.pdf) Born Digital Video, and SIA: Recommended Preservation Formats for [Electronic Records](https://siarchives.si.edu/what-we-do/digital-curation/recommended-preservation-formats-electronic-records).

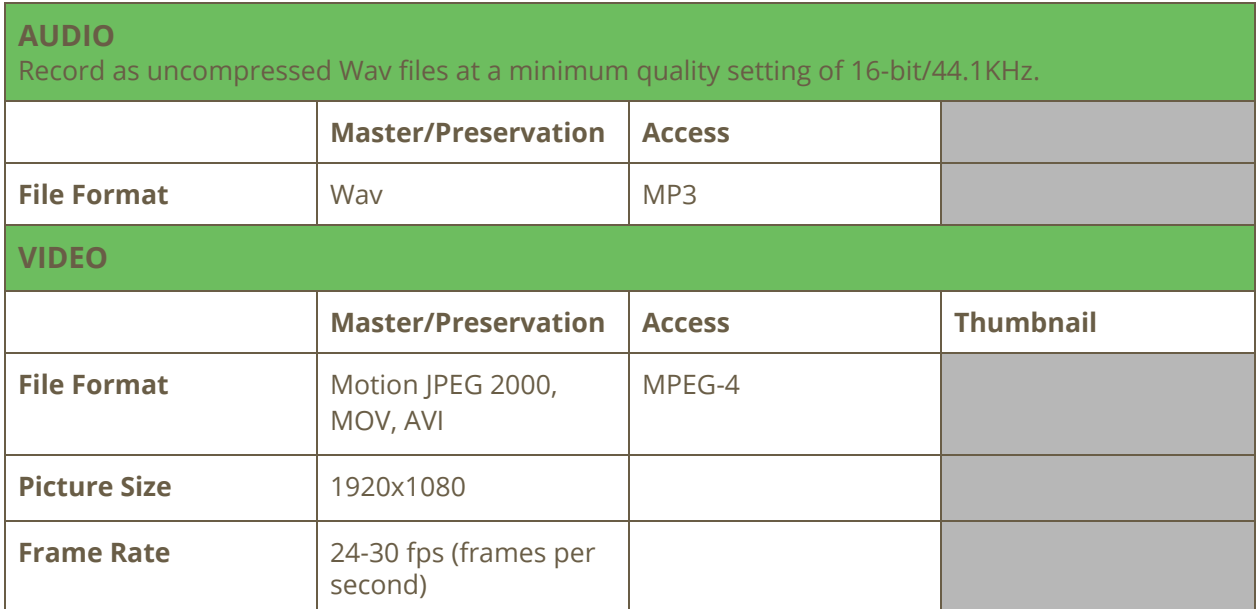

#### **Storage and File Management Considerations**

- Where will the files reside?
- Will you need to purchase a server or cloud storage?
- Backup/disaster recovery: two copies of all digital files are recommended, one stored off-site.
- Use a consistent file naming convention.
	- For best [practices](https://drive.google.com/file/d/0B54HMx-c4bUgeTUtZVJ0NEVqRTA/view?usp=sharing) see page 24 of BCR best practices

#### **Basic Equipment and Software Recommendations**

● Indexing and transcription tool, <http://www.oralhistoryonline.org/>

- Scan PA Project Station [Equipment](https://www.powerlibrary.org/librarians/special-projects-office-of-commonwealth-libraries/digitization/scanpa/equipment-list/#.Wt-Qk4jwY2w) List
- [Rev.com](https://www.rev.com/) transcription, caption, and translation services

#### **Further Reading on Digital Capture & Digital Video Preservation**

- Digital Video [Preservation,](https://siarchives.si.edu/what-we-do/digital-curation/digital-video-preservation) Smithsonian Institution Archives, 2020
- The [Digitization](https://www.canada.ca/en/conservation-institute/services/conservation-preservation-publications/technical-bulletins/digitization-vhs-video-tapes.html#a15) of VHS Videotapes Technical Bulletin 31, Canadian Conservation Institute, 2020
- NARA Video [Guidance](https://www.archives.gov/preservation/formats/video-toc.html), U.S. National Archives and Records Administration, 2016
- Minimum Digitization Capture [Recommendations,](http://www.ala.org/alcts/resources/preserv/minimum-digitization-capture-recommendations) The Association for Library Collections and Technical Services (ALCTS), 2013
- Best Practices and Planning for [Digitization](https://www.webjunction.org/documents/webjunction/Best_Practices_and_Planning_for_Digitization_Projects.html) Projects, WebJunction, July 2010
- Oral [History](http://ohda.matrix.msu.edu/) in the Digital Age, Michigan State University, 2017

#### **Vendor Recommendations for Digital Video Capture & Preservation**

- AMIA Supplier Directory: A Global Directory of Services and Suppliers of [Audiovisual](https://amianet.org/resources/global-supplier-directory/) [Media](https://amianet.org/resources/global-supplier-directory/) from the Association of Moving Image Archivists (AMIA)
- Video [Preservation](http://videopreservation.conservation-us.org/) from the National Center for Preservation Technology and **Training**
- American Institute for Conservation of Historic and [Artistic Works](http://www.conservation-us.org/membership/find-a-conservator#.VMpgcqPCQQp) In "Basic Search", use the drop-down menu under "Select the Type of Conservation" and choose "Electronic Media."
- Moving Image Copy Orders, Vendor [Contact](https://www.archives.gov/research/order/vendors-broadcast-quality-film-dc.html) List from the U.S. National Archives and Records Administration

#### **Documentation**

● [Examples](https://drive.google.com/drive/folders/1rxEuSduQuRO-yvWPZp8nlTAbO3WumldN?usp=sharing) of Deed of Gift, Oral History Release Form, Project Participant Form (something that can capture basic biographical info about a person), etc.

#### 3 – Catalog

Cataloging is the process of describing the items in your collection using specific fields and standards. The descriptive information you create during the cataloging process is called metadata, and it includes such information as Title, Description, Subject, and Date. The list below are the fields required or suggested by the Digital Public Library of America.

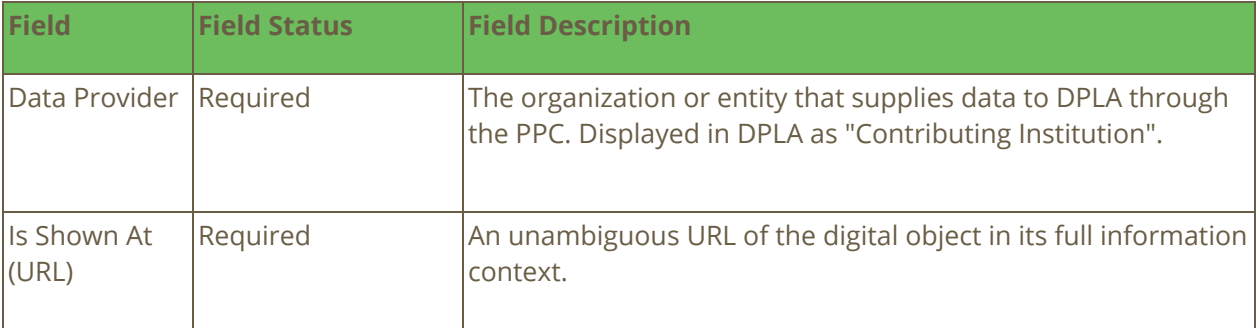

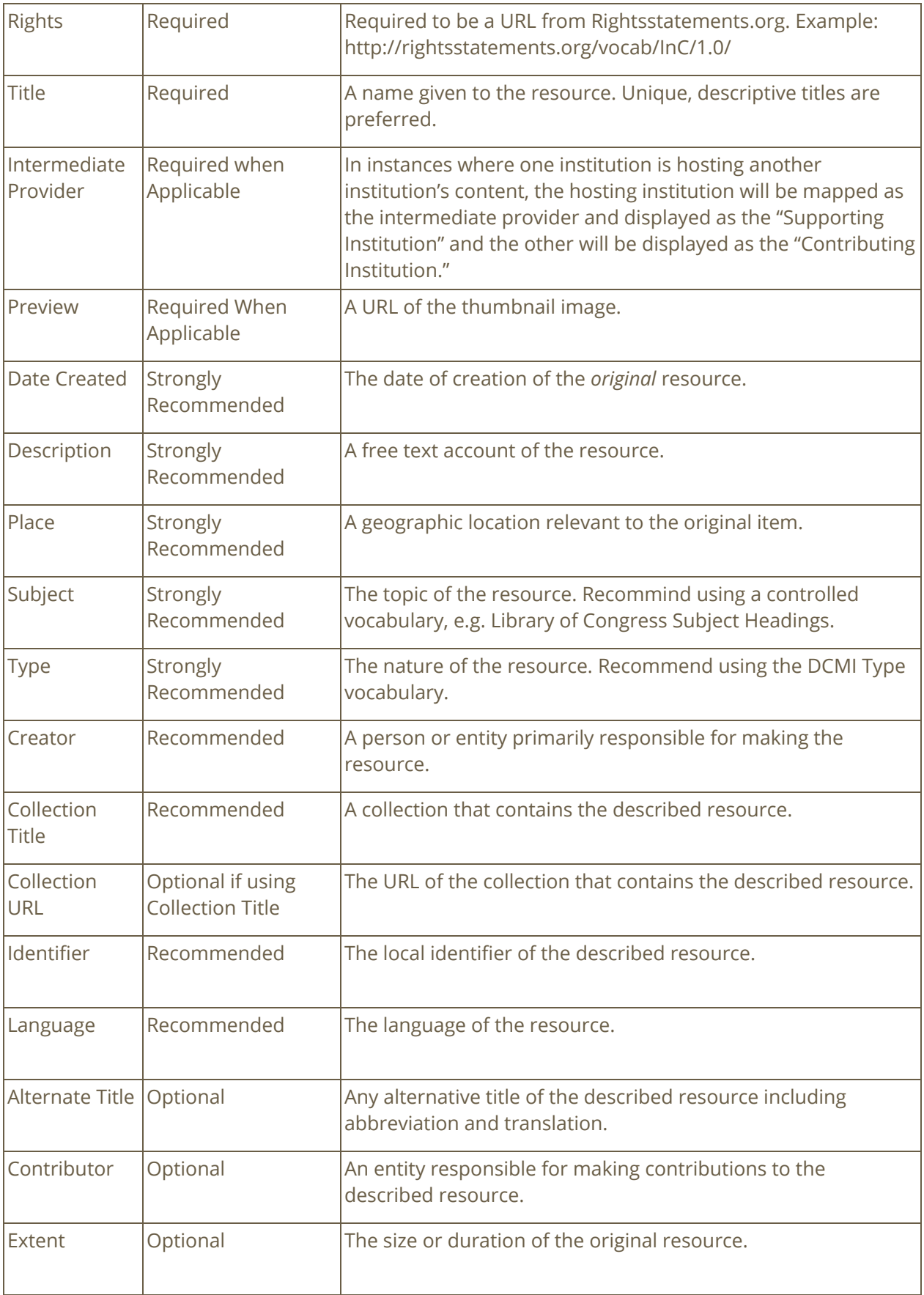

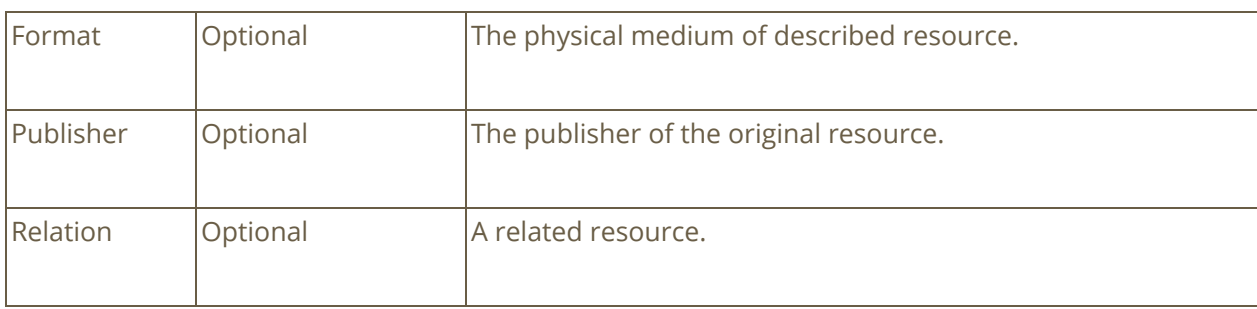

#### **Further Reading on Cataloging and Metadata**

● Using [Metadata](http://dp.la/info/about/projects/public-library-partnerships/using-metadata-to-describe-digital-content/) to Describe Digital Content, DPLA, 2015

#### 4 – Share

In order to share you digital collections, you will need to publish them online using a content management system (CMS). Common CMS products are ContentDM, Islandora, PastPerfect Online, and Omeka. Your organization may have its own CMS, or it may have access to a CMS through a consortial group such as Marmot or AspenCat.

The Colorado State Library can help you create and maintain a CMS through the CVL-Collections program. Contact Marisa Wood [\(mwood@coloradovirtuallibrary.org\)](mailto:mwood@coloradovirtuallibrary.org) if you need assistance getting your digital collection online.

# **Getting Started: Laptop & Kit Contents**

## **Laptop, Software & Kit Contents**

The kit laptop is preloaded with the software program that you will need to use the Elgato Video Capture device . It is also configured to prevent users from being able to do some routine tasks in order to protect and extend the life of the hardware. For example, you will not be able to install any new or additional software programs, or save files created with the scanner or the audio recorder directly to the laptop itself. All files created using the Digital Creation Kit must be saved to the provided external hard drive while you work with them, and then transferred to your local storage solution for backup and preservation.

Username: Diginator

Password: ShareYourStory

Video Capture - Elgato

Refer to the **Elgato Video [Capture](https://help.elgato.com/hc/en-us/articles/360028241831-Elgato-Video-Capture-Manual) Manual** for more information.

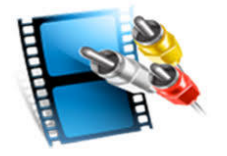

**─**

## VHS-C Adapter

VHS-C is a compact VHS videocassette format that uses the same video tape as is used in a VHS tape and can be played back in a standard VHS VCR with the provided adapter.

To insert the VHS-C cassette into the adapter:

- Slide switch to "on" position, to open the door.
- Insert the VHS-C tape so that the gear teeth align.
- Close the door- slider switch will move on its own from "on" position to the closed position.

● Now you can insert the adapter into the VCR and play the tape.

To remove the VHS-C cassette from the adapter:

- Slide switch to "on" position, to open the door.
- With one of your fingers, press up on the VHS-C cassette from the circular hole in the underside of the adapter to pop it out.
- Close the door- slider switch will move on its own from "on" position to the closed position.

## **Digitization How-To: VHS & DVD Video Capture**

*Notice: The copyright law of the United States (Title 17 U.S. Code) governs the making of photocopies or other reproductions of copyrighted material. The person using this equipment is liable for any infringement.*

#### Before you begin

- Connect the laptop and the DVD/VCR to a power source using the provided DC power cables. All cables are labeled for your convenience.
- Connect the yellow composite video input and the RCA audio input and output to the corresponding output on the DVD/VCR
- Connect the Elgato Video Capture device to the USB port on the kit laptop
- Connect the provided external harddrive to the USB port on the kit laptop.
- If you choose to use a computer other than the laptop provided in the kit, you will need to download and install the **Elgato Video [Capture](http://www.elgato.com/downloads)** application.

Consult the Elgato Video [Capture](https://help.elgato.com/hc/en-us/articles/360028241831-Elgato-Video-Capture-Manual) Manual to learn more about the technical specifications of this equipment.

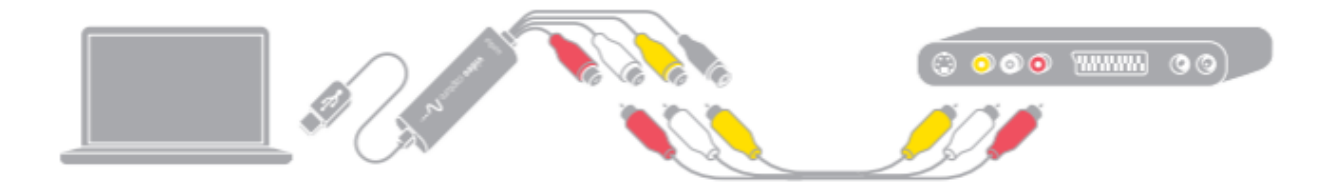

### Digitize VHS Video

1) On the kit laptop launch the Elgato Video Capture application. Name your video file and provide an approximate duration.

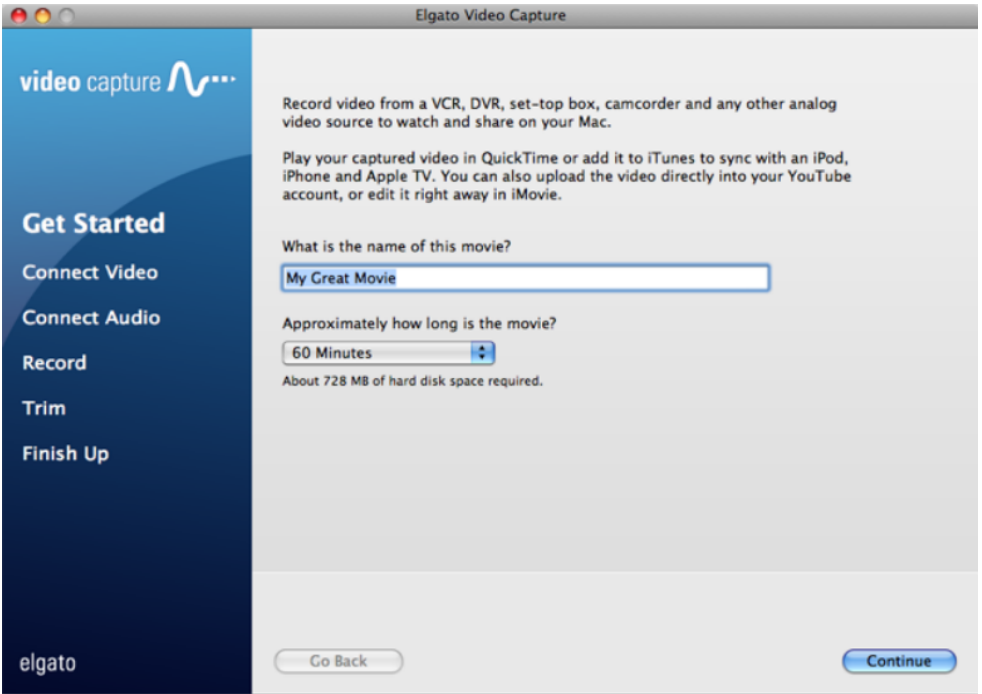

- 2) Start playing back your VHS or DVD and select the Composite "RCA" radio button (you will see your video playing in the viewer)
- 3) You can also select the desired aspect ratio, either 16:9 or 4:3. The aspect ratio should match the output of the source video.

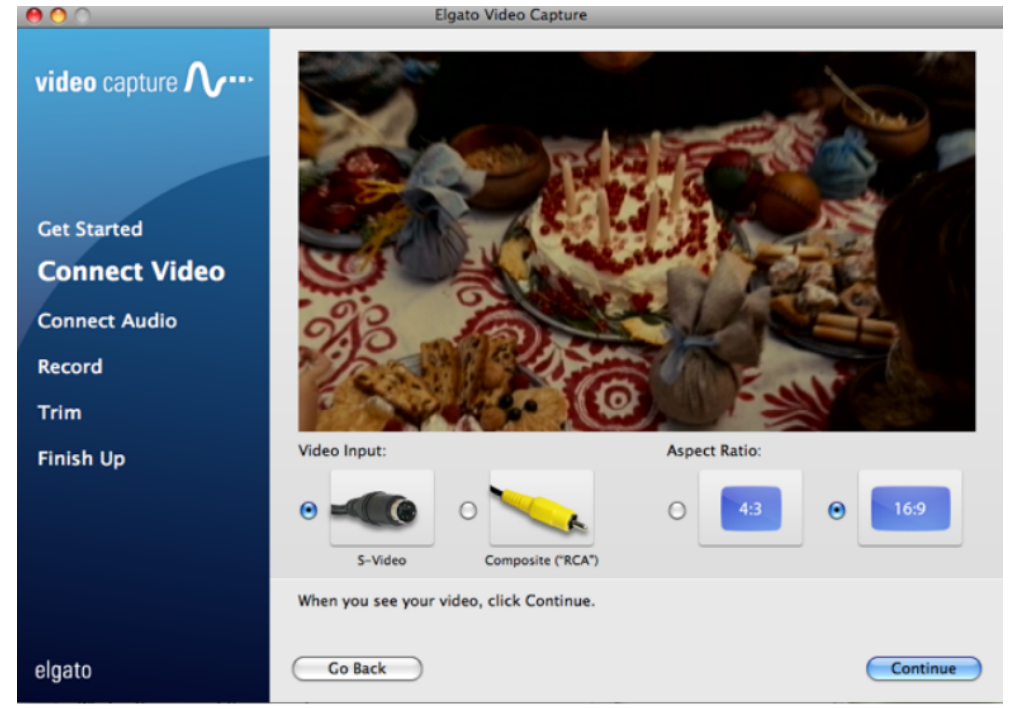

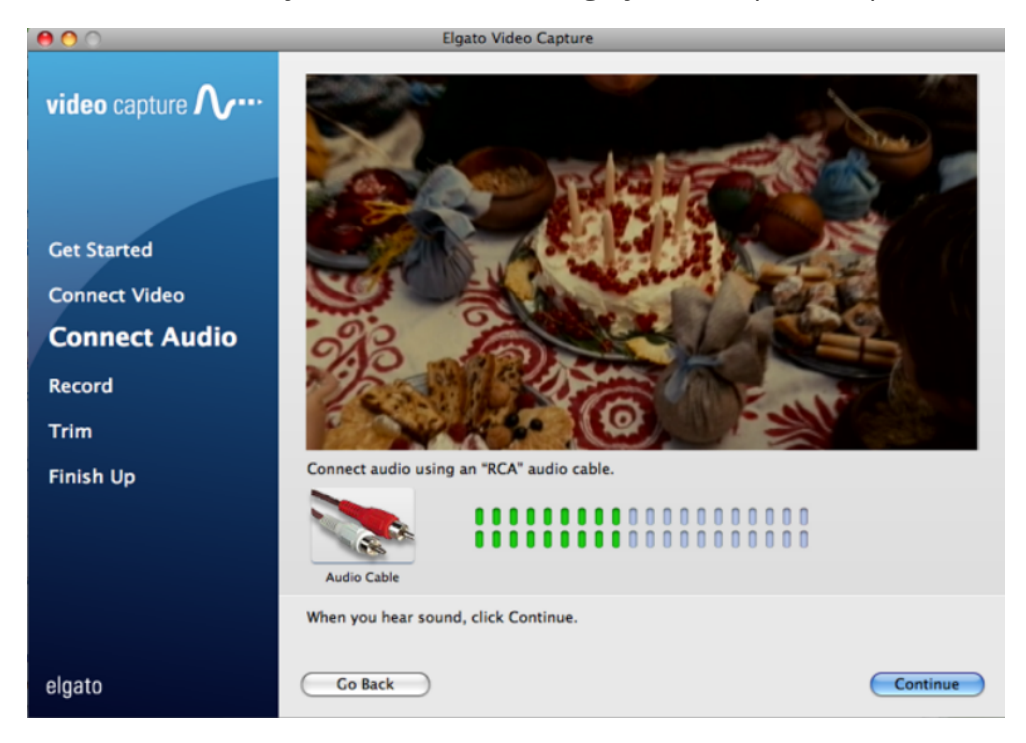

4) Click "Continue" once you hear sound through your computer's speakers.

- 5) If the volume is too loud, the meter will turn red, which is a sign of distortion. Adjust the volume so that the meter does not turn red.
- 6) On the DVD/VCR, set your video source to the beginning and start playing it back. Click the "Start Recording" button. When you are done, click the "Stop Recording" button, or let the Elgato Video Capture software stop recording automatically.

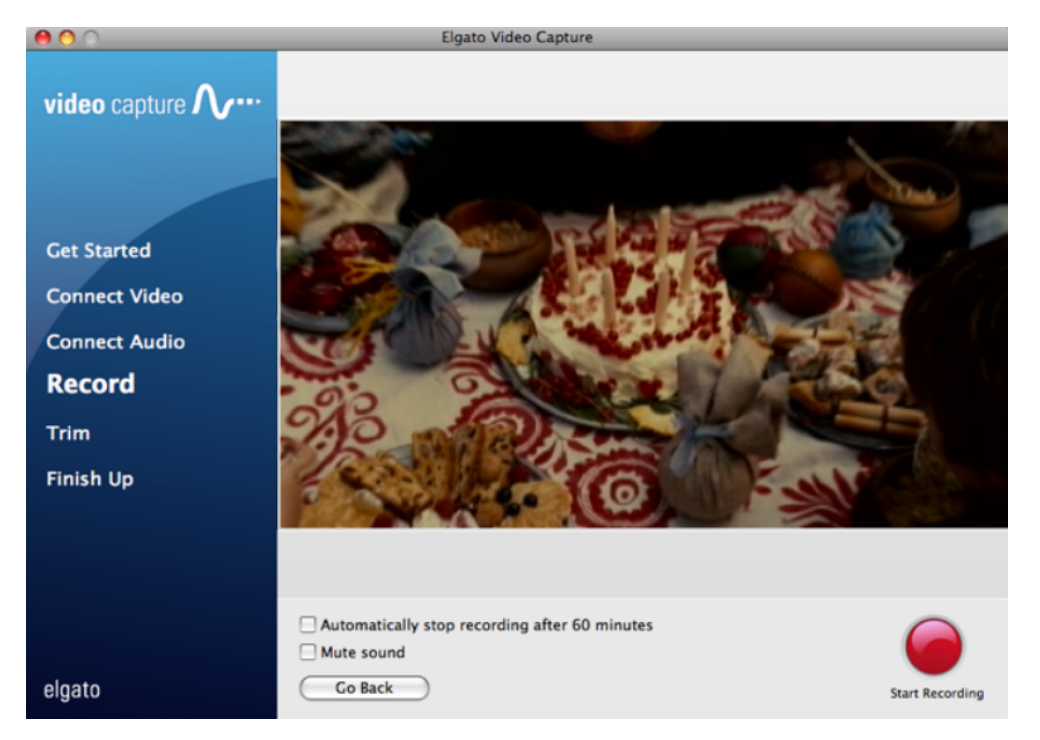

- 7) After the recording is complete, you can trim the beginning and end of the video in the editor to remove any unwanted video. After the desired video has been trimmed, click the "Continue" button to finalize the edit.
- 8) The Elgato Video Capture software automatically saves the file to the Videos folder with the file name specified in step 1. Be sure to save your file to the external harddrive for transfer to a local storage option.

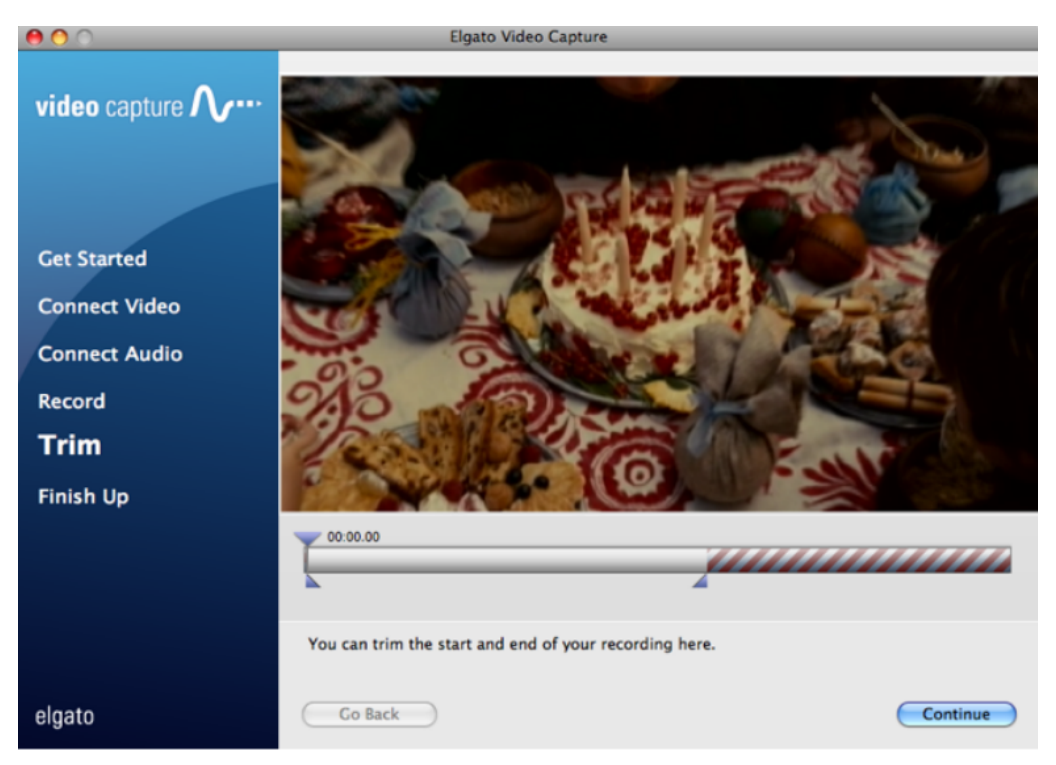

### Post-processing

- 9) Save the file/s, and double-check the file names to make sure that they conform to the naming convention you are using and are saved with the correct file extension.
- 10) When you have finished a scanning session, make sure to back up the files you have created to an external drive or cloud-based storage.

## **Metadata Worksheets**

The following worksheets are intended to help your library gather metadata (descriptive information) about the digital objects you create using the tools in this kit, in accordance with the PPC Metadata guidelines. The fields designated as "Required" and "Strongly Suggested" are important for making sure that your collections work correctly in the PPC, and are therefore the focus of the worksheets. You may also want to include the "Optional" fields to make the metadata about your digital collections more robust and to improve searching. What follows may serve as a starting point for the data you gather.

Dublin Core Fields from Required to Optional.

- Title : Required
- Rights : Required
- Date Created : Strongly Recommended
- Subject : Strongly Recommended
- Description : Strongly Recommended
- Spatial Coverage : Strongly Recommended
- Type : Strongly Recommended
- Creator : Recommended
- Language : Recommended
- Is Part of : Recommended
- Identifier : Recommended
- Format : Optional
- Publisher : Optional
- Extent : Optional
- Alternative Title : Optional
- Contributor : Optional
- Relation : Optional

## **Required and Recommended Fields**

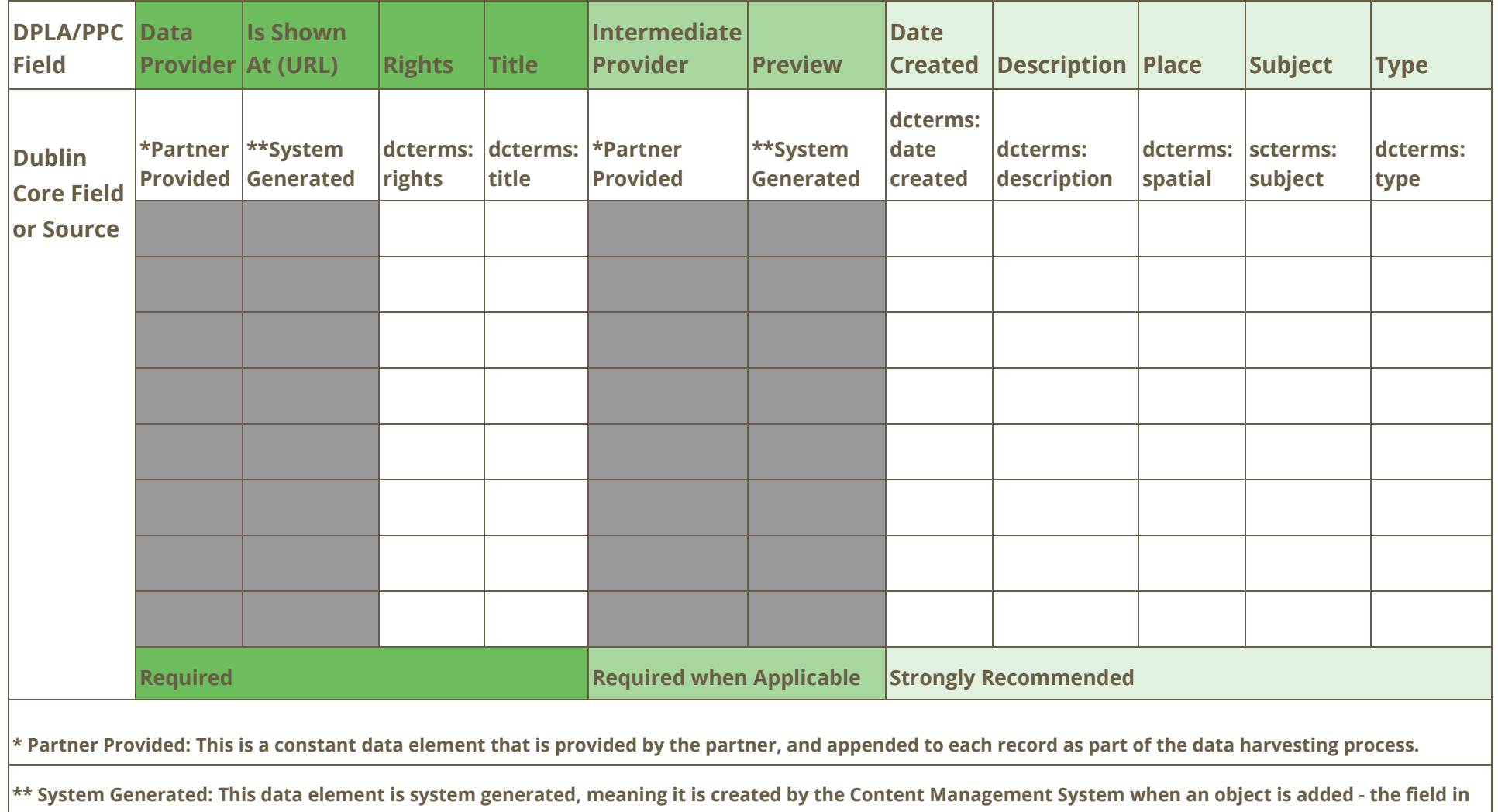

**which this data is output may vary. It will be identified and mapped accordingly as part of the data harvesting process.** 

## **Omeka CSV Import**

Omeka will automatically map elements based on their column names, provided that the column names are formatted as follows: {ElementSetName}:{ElementName} - see below for examples.

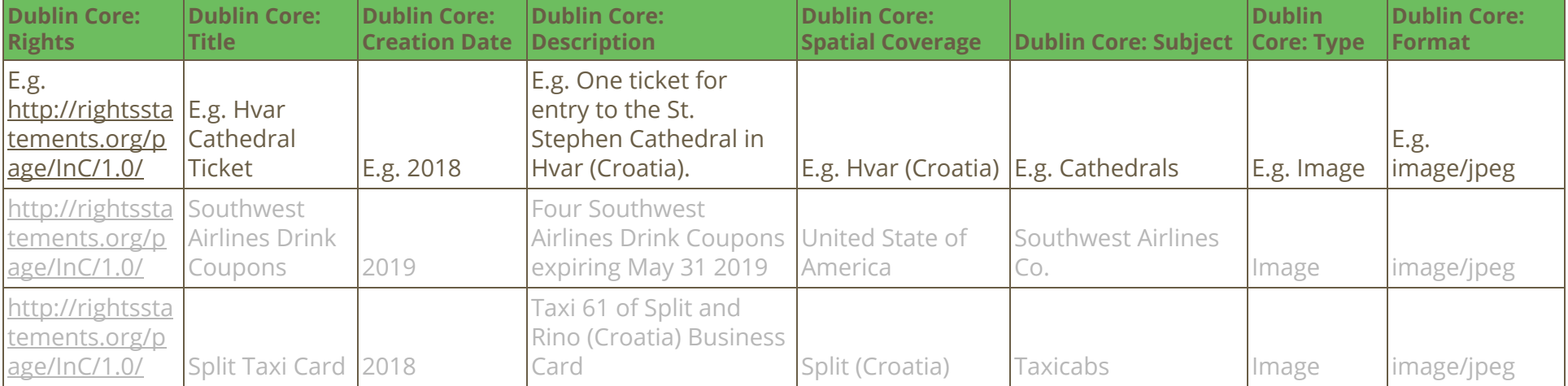

## **Generic CSV Import**

For import into a system other than Omeka, or if you want to manually map the fields during the import process, you can use simplified column headers.

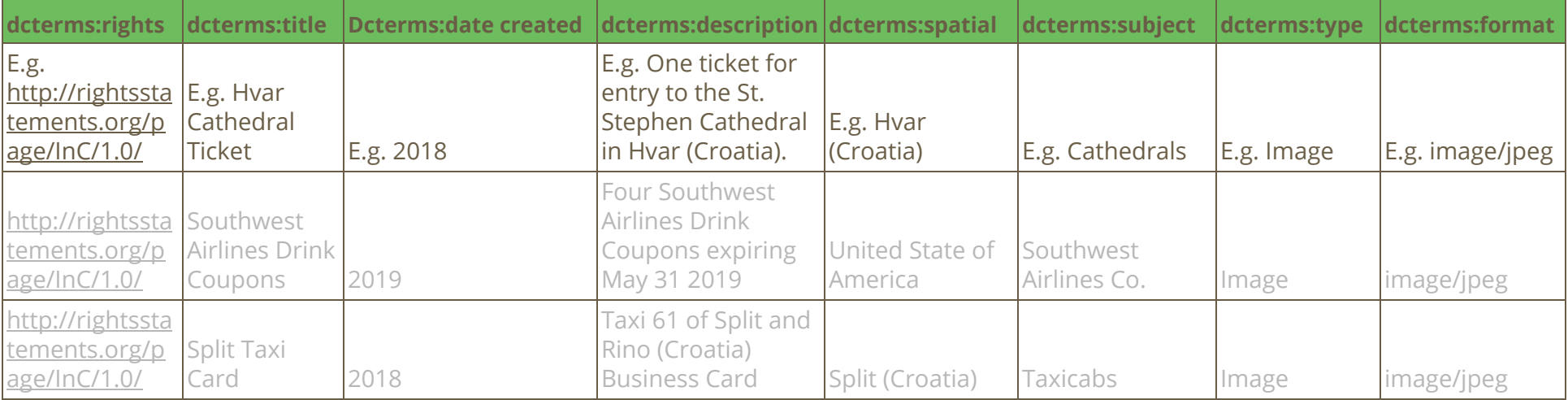